# **Hva kan Bibliotek for medisin og realfag bidra med?**

Kurs i forskerinitierte kliniske studier - fra idé til publikasjon, 20.november 2023 Gunn Kleven, UiO: Bibliotek for medisin og realfag

# Bibliotek for medisin og realfags tjenester

- **Kurs og veiledning**
- Veilede og utføre litteratursøk
- Hjelp med referansehåndtering
- Hjelp med valg av tidsskrifter ved Open Access publisering (avtaler og rabatter)
- **Skaffe nødvendig litteratur**

# Hvorfor gjøre litteratursøk

- Viktig å kjenne til tidligere og pågående studier
- Litteratursøket bør omtales i studieprotokoll og søknader, utfør litteratursøk tidlig
- Krav ved publisering av forskningsresultatene

#### **Research in context Evidence before this study**

This section should include a description of all the evidence that the authors considered before undertaking this study. Authors should briefly state: the sources (databases, journal or book reference lists, etc) searched; the criteria used to include or exclude studies (including the exact start and end dates of the search), which should not be limited to English language publications; the search terms used; the quality (risk of bias) of that evidence; and the pooled estimate derived from metaanalysis of the evidence, if appropriate.

[https://www.thelancet.com/pb/assets/raw/La](https://www.thelancet.com/pb/assets/raw/Lancet/authors/tl-info-for-authors.pdf) ncet/authors/tl-info-for-authors.pdf

# Litteratursøketjenester

- Ulike litteratursøkekurs
- Digital drop-in veiledning, tilgjengelig mandag fredag kl 09-15 på Zoom
- **Veiledning i litteratursøk, [Bestill veiledningstime](https://www.ub.uio.no/bruk/veiledning/mednat.html)**

# Hvordan finne relevante publikasjoner

- Formulere ditt forskningsspørsmål mest mulig presist
- Identifisere sentrale konsepter PICO, PICo...
- Finne relevante emneord og tekstord (med synonymer)
- I samarbeid med deg oversette ditt forskningsspørsmål til en søkestrategi
- Anbefale databaser og andre informasjonskilder det bør søkes i
- Teste søket i databaser, korrigere og fjerne tilbaketrukne artikler
- Tilpasse søket til ulike databaser

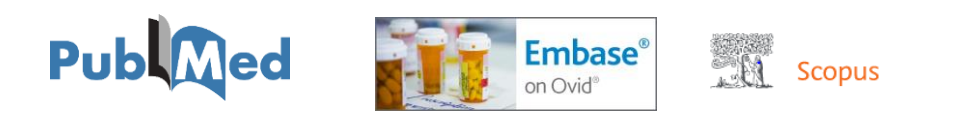

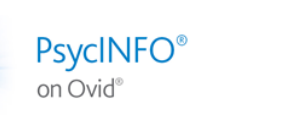

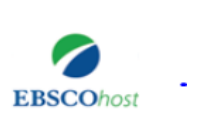

**CINAHL** 

### Identifisere tilbaketrukne artikler

#### **Bruk EndNote til å identifisere tilbaketrukne artikler:**

- Lag en Smart Group kalt «Retracted publications» inneholdende  $\rightarrow$ Any field contains: retracted / retraction / erratum/ errata/ withdrawn / withdrawal / concern / republished
- Gruppen bør alltid være 0, hvis ikke, sjekk referanse

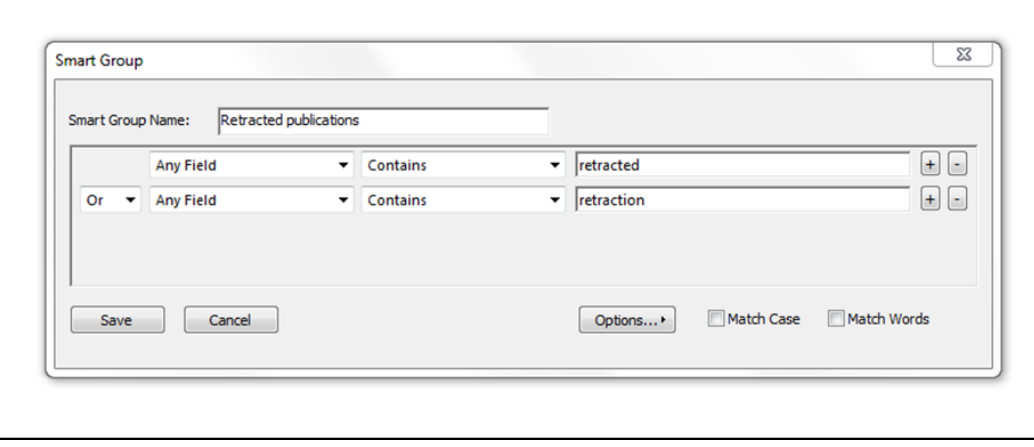

#### **PubMed > Topic-specific queries > Retracted publication**

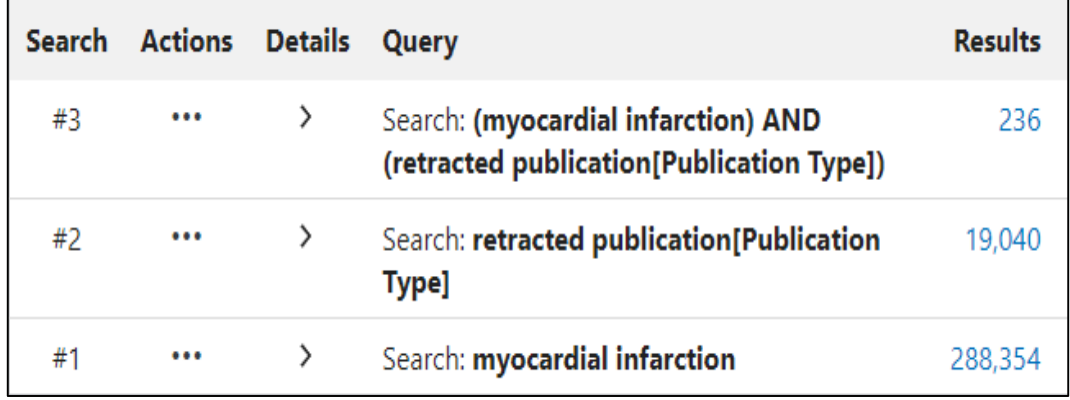

### Etter litteratursøket

- Lagre søkestrategiene for dokumentasjon i metodebeskrivelse (reproduseres) og gjenbruk
- Fjerne dubletter (EndNote, Zotero)
- **Lage referanselister**
- EndNote/Zotero-bibliotek og referansestiler
- Skaffe artikler som UiO/OUS ikke har tilgang til (bestilles via uio.oria.no uten kostnad for deg som ansatt ved OUS/UiO)

## **Kurs**

- $\rightarrow$  EndNote referanseverktøy
- $\rightarrow$  Forskningsdata (på engelsk)
- Kildebruk og referering  $\rightarrow$
- Kritisk vurdering av artikler (på engelsk)  $\rightarrow$
- Medline, Embase, PsycInfo (OVID) : Lær effektiv søking  $\rightarrow$
- Metoder og verktøy for bedre søketeknikk  $\rightarrow$
- $\rightarrow$  PubMed : Lær effektiv søking
- $\rightarrow$  Systematiske litteratursøk for medisin og helsefag
- Tverrfaglige verktøy: Søkekurs i Scopus, Web of Science,  $\rightarrow$ Google Scholar
- $\rightarrow$  Zotero referanseverktøy
- Åpen og etterprøvbar forskning (på engelsk)  $\rightarrow$

ub.uio.no/fag/medisin

### Open and reproducible research

More and more researchers and students across disciplines are implementing open research practices, preregistering their hypotheses, methods, and analysis plans, sharing research materials, data and analysis scripts, and publishing their results openly. This course series will give an introduction to open and reproducible research practices and guides on how to implement them in your own research practice and make them more visible to the research community.

https://www.ub.uio.no/english/coursesevents/courses/other/research-reproducibility/

#### **Previous**

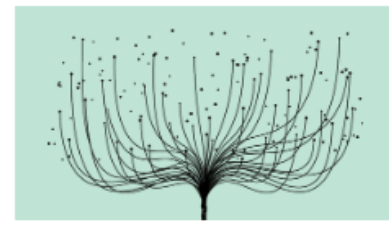

Time and place: Sep. 20, 2023 10:00 AM - 11:30 AM, Zoom How to make research more visible?

Learn about different tools, platforms and services to share your research and other contributions and how you utilise them to make yourself and your work more visible to the academic community and the society at large.

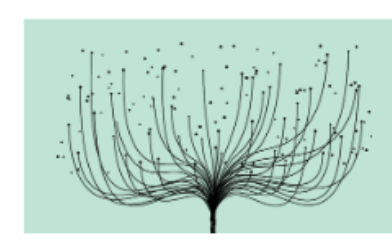

Time and place: Sep. 18, 2023 10:00 AM - 11:30 AM, Zoom How to publish openly? Learn about preprints, peer-review process, Open Access and how can you choose the best way to publish your results openly.

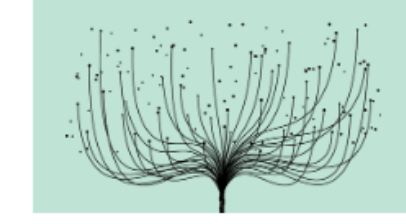

**UNIVERSITETET** 

**I**OSLO

Time and place: Sep. 15, 2023 10:00 AM - 11:00 AM, Zoom How to make research reproducible? Learn about tools and practices for more reproducible and effective research. ← Våre bibliotek og senter

### Senter for digital forskerstøtte (DSC)

På Senter for digital forskerstøtte (DSC) får du veiledning i hvordan du på best mulig måte kan benytte deg av digitale verktøy og metoder i forsknings- og formidlingsarbeidet.

### https://www.ub.uio.no/bibliotekene/dsc/

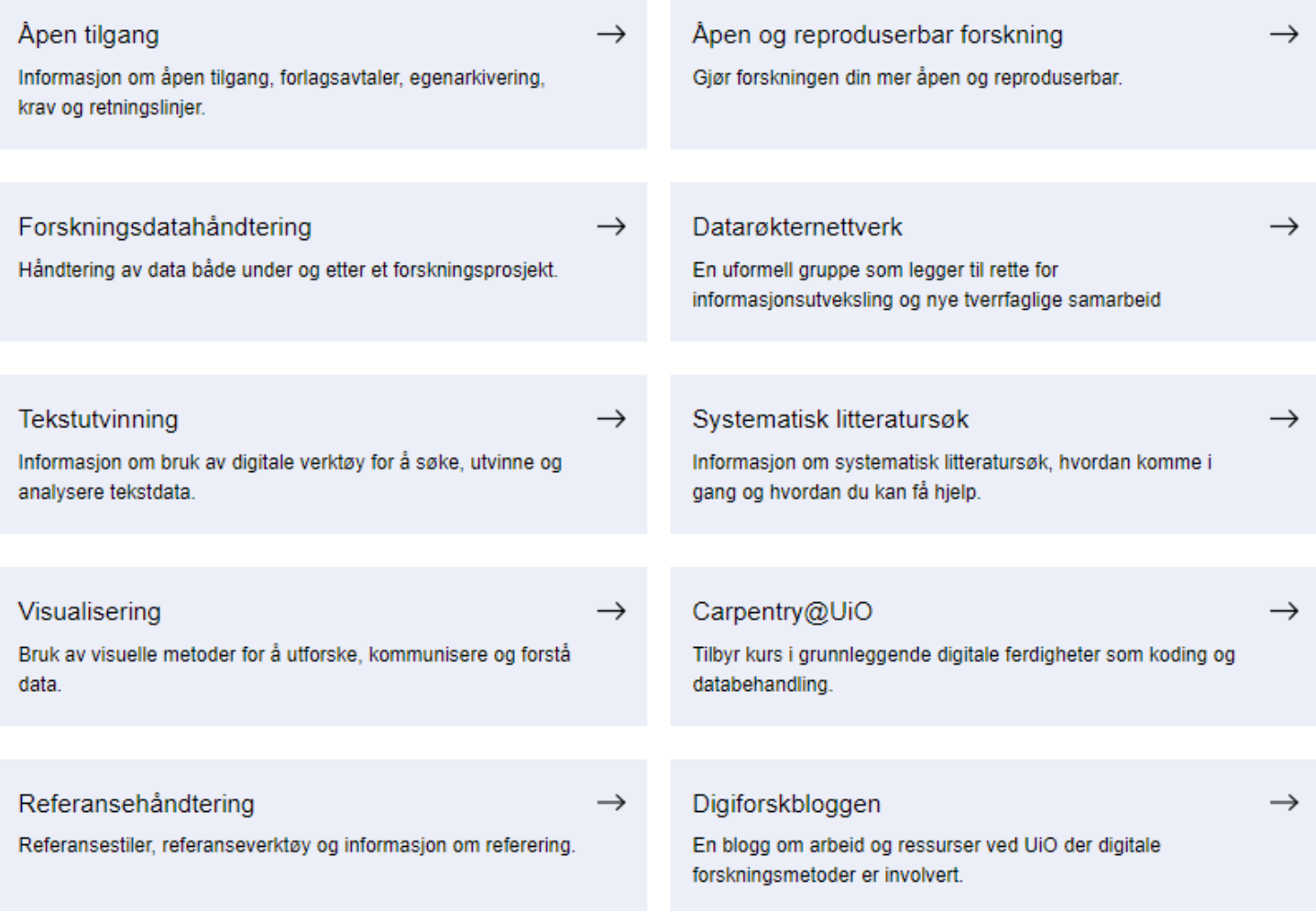

**UNIVERSITETET I OSLO** 

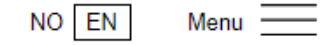

← Courses and events ← Events ← Digital Scholarship Centre ← 2024 ← Digital Scholarship Days

### **Digital Scholarship Days 2024**

Digital Scholarship Days is for anyone keen to explore digital tools and methods, from programming, data management, to open science. Our workshops are tailored for both newcomers and seasoned scholars, covering a wide range of digital scholarship techniques.

Time and place: Jan. 8, 2024 9:00 AM - Jan. 12, 2024 4:00 PM, Georg Sverdrups hus Add to calendar

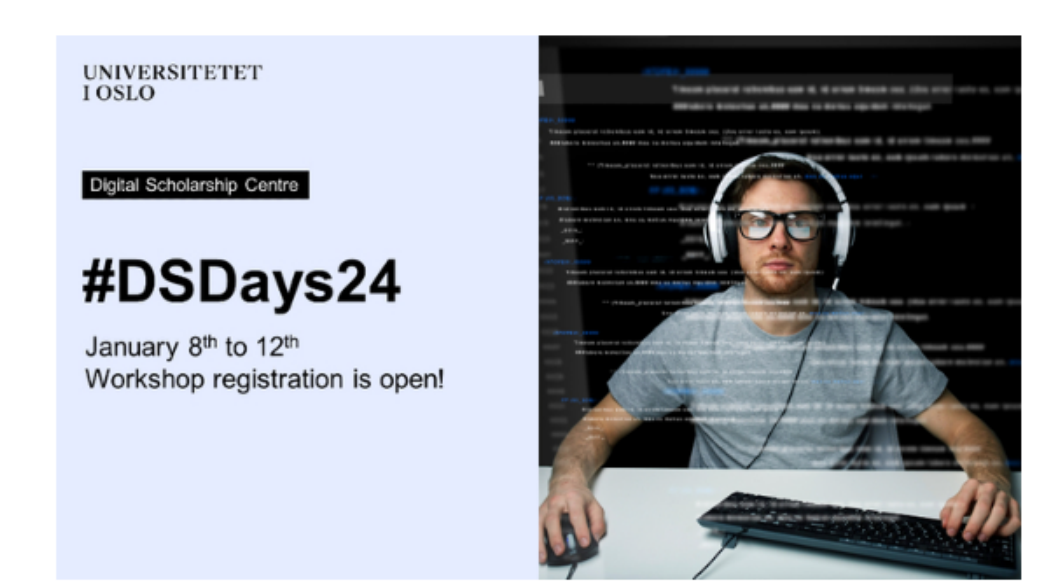

← Skrive og publisere

### Åpen tilgang / Open Access

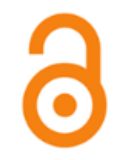

**UNIVERSITETET** 

**I**OSLO

UiO har som mål at forskningsresultater skal være åpent tilgjengelig for enkeltmennesker, offentlig sektor, næringslivet og det globale samfunnet.

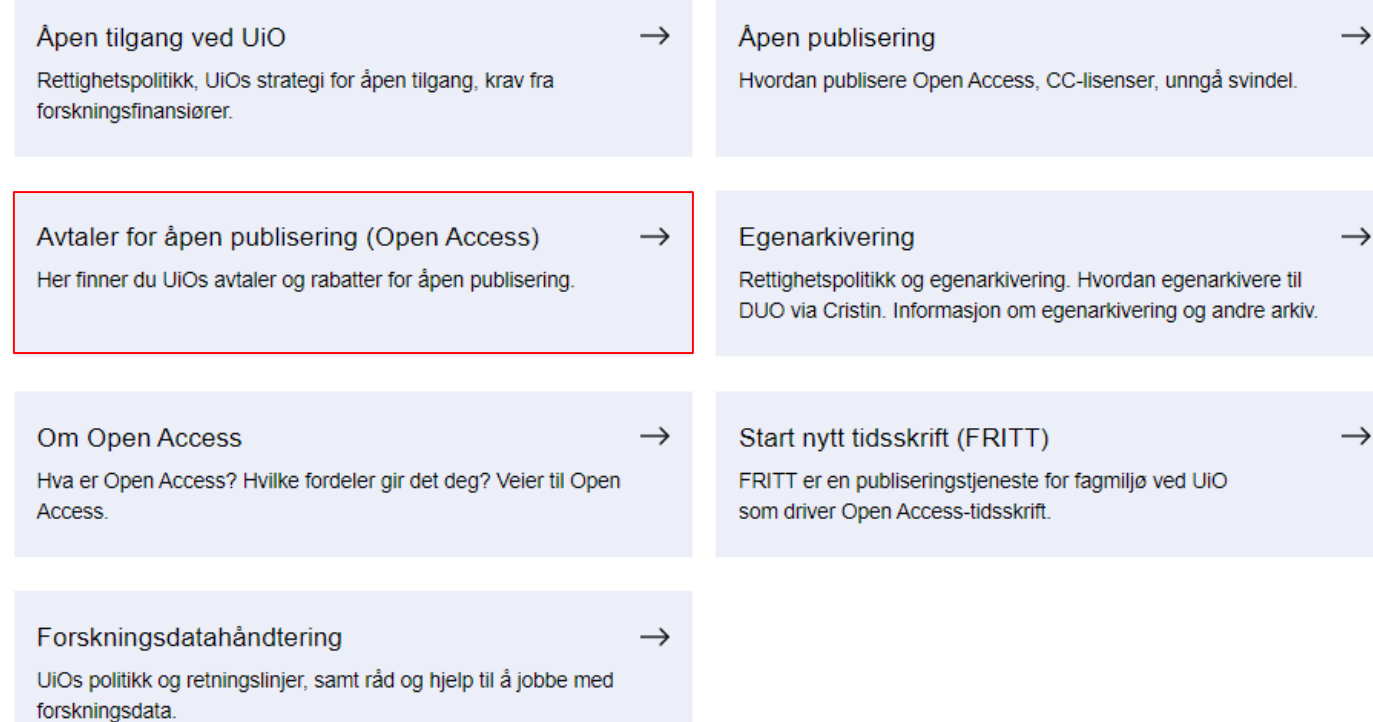

### ub.uio.no/skrive-publisere/open-access/no

 $\equiv$  Meny  $\leftarrow$  Skrive og publisere  $\leftarrow$  Referere

#### **EndNote**

litteraturlister.

English version of this page

EndNote

. Kom i gang

. Referansehåndtering

- EndNote og Word

. Referansestiler

- . EndNote Online
- Ofte stilte spørsmål
- EndNote-kurs
- . EndNote-videoer
- $\rightarrow$  EndNote-skjermbildet
- $\rightarrow$  Innstillinger

#### $\rightarrow$  Installere EndNote

Kom i gang

- $\rightarrow$  Opprette et bibliotek
- 
- 

#### **Referansestiler (Output** styles)

Les dette om EndNote 20

- $\rightarrow$  Laste ned stiler
- $\rightarrow$  Redigere stiler
- $\rightarrow$  Norske stiler

### **EndNote Online**

 $\rightarrow$  Synkronisering

Bruk EndNote til å samle, organisere og finne igjen referanser og artikler. EndNote kan også brukes sammen med Word for å legge til referanser og

- → Jobbe i EndNote Online
- → EndNote Online og Word

Referansehåndtering

 $\rightarrow$  Legge inn referanser

 $\rightarrow$  Manuell registrering

 $\rightarrow$  Organisere referanser

 $\rightarrow$  Tilgang til fulltekst

 $\rightarrow$  Deling og samarbeid

Ofte stilte spørsmål

 $\ddot{}$ 

→ Spørsmål om EndNote i Word

EndNote og Word

 $\rightarrow$  Output style i dokumentet

 $\rightarrow$  Referanselistens layout

 $\rightarrow$  Traveling Library

 $\rightarrow$  Siteringer

- → Spørsmål om EndNote-programmet
- $\rightarrow$  Spør biblioteket
- $\rightarrow$  Få veiledning

### ub.uio.no/skrive-publisere/referere/endnote/

#### **UNIVERSITETET I** OSLO

Meny

← Skrive og publisere ← Referere

#### **English version** of this page

Referering innen ditt fag

**BibLaTeX** 

EndNote

Zotero

### Kom i gang med Zotero

Zotero er eit referansehandteringsverktøy som hjelper deg å samle, halde oversikt over og bruke referansane dine. Zotero samhandlar med Word, OpenOffice og LibreOffice, og kan enkelt nyttast med LaTeX.

#### Installere Zotero

Zotero finst både i nettversjon og skrivebordsversjon. Med skrivebordsversjonen følgjar det med programtillegg for nettleseren din som gjør det enkelt å importere referanser frå nettsidar.

Om du sit på ei Windows-PC frå UiO skal Zotero installerast frå Software Center. Elles kan du laste ned frå Zotero.

#### Zotero Storage

UiO har Zotero Storage-avtale, så du får uavgrensa lagringsplass for å synkronisere PDF-filer og andre vedlegg om du legg inn UiO-epostadressa di i Zotero-kontoen din. Om du ynskjer å fortsette å bruke Zotero også etter at du sluttar på UiO, anbefaler vi å leggje inn ei privat e-postadresse som hovedadresse (Primary) og UiO-adressa (brukarnamn@uio.no) som sekundær adresse, sidan til dømes tilbakestilling av passord kun fungerar med Primary-adressen.

#### Finne referansar

Med Zotero kan du importere alle referansar du kjem over i nettlesaren din. Ved å trykke på ein knapp ved siden av adressefeltet vert dei importert til biblioteket ditt i Zotero. Knappen lar deg òg importere fleire referansar på ein gong frå resultatlister i Oria og søkemotorar som Google Scholar og Web of Science.

#### Organisere referansar

Så fort referansane er i Zotero-biblioteket ditt kan du sortere dei i ulike samlingar. Du kan også leggje til notat til referansen eller leggje på emneord. I tillegg kan du lage grupper der du kan dele referansebibliotek med andre

### ub.uio.no/skrive-publisere/referere/zotero/

### Andre tjenester

- Utskrift/skanning/kopiering (UiO og OUS)
- **Tilgang til databaser, e-ressurser m.m.**
- **Arbeidsplasser**
- Akademisk skrivesenter (Georg Sverdrups hus på Blindern, 1. etasje i

HumSam-biblioteket) <https://www.ub.uio.no/bibliotekene/skrivesenter/index.html>

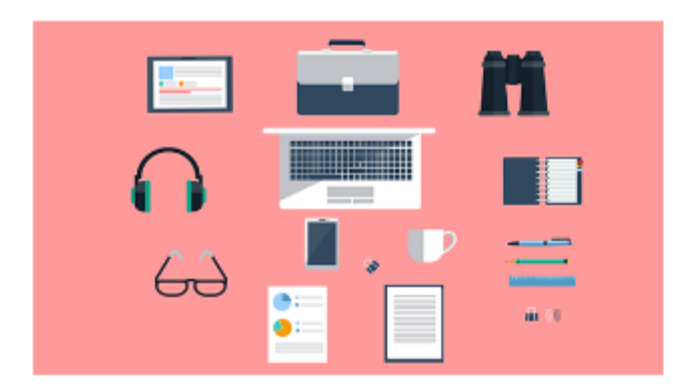

Tid og sted: 24. nov. 2023 09:00 - 14:00, DSC-Oasen, Georg Sverdrups hus Shut up & write!

Er det vanskelig å finne tid til å skrive? Akademisk skrivesenter arrangerer felles, strukturert skrivetid for stipendiater og postdoktorer etter modellen "Shut up & write".

### **Takk for meg og velkommen til Bibliotek for medisin og realfag!**